## **Create Market Segment Relationships**

- 1. Go to Transaction Code PO13
- 2. Enter Position Object ID
- 3. Click Enter.
- 4. Click the radio button for period enter effective date in the From field.
- 5. Select the relationship infotype.
- 6. Click create.

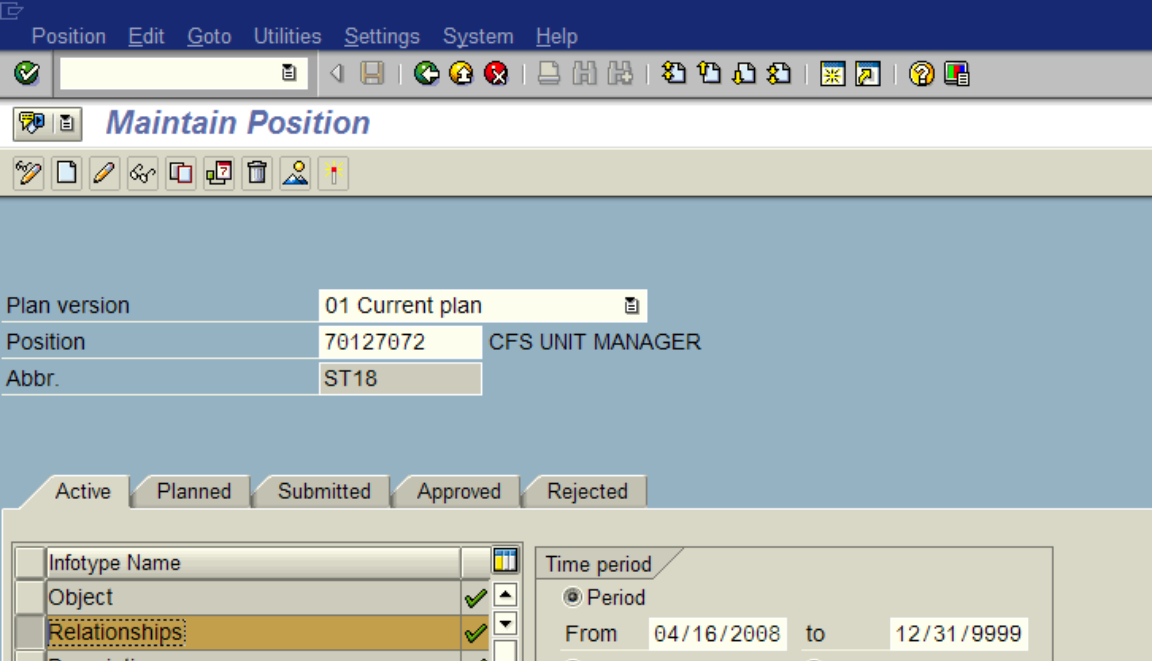

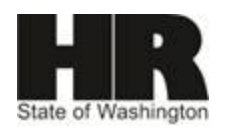

- 7. Select type of related object of 05- Market Segment.
- 8. Select type/relationship A108
- 9. Enter Id of related object.
- 10. Click enter.
- 11. Click save.

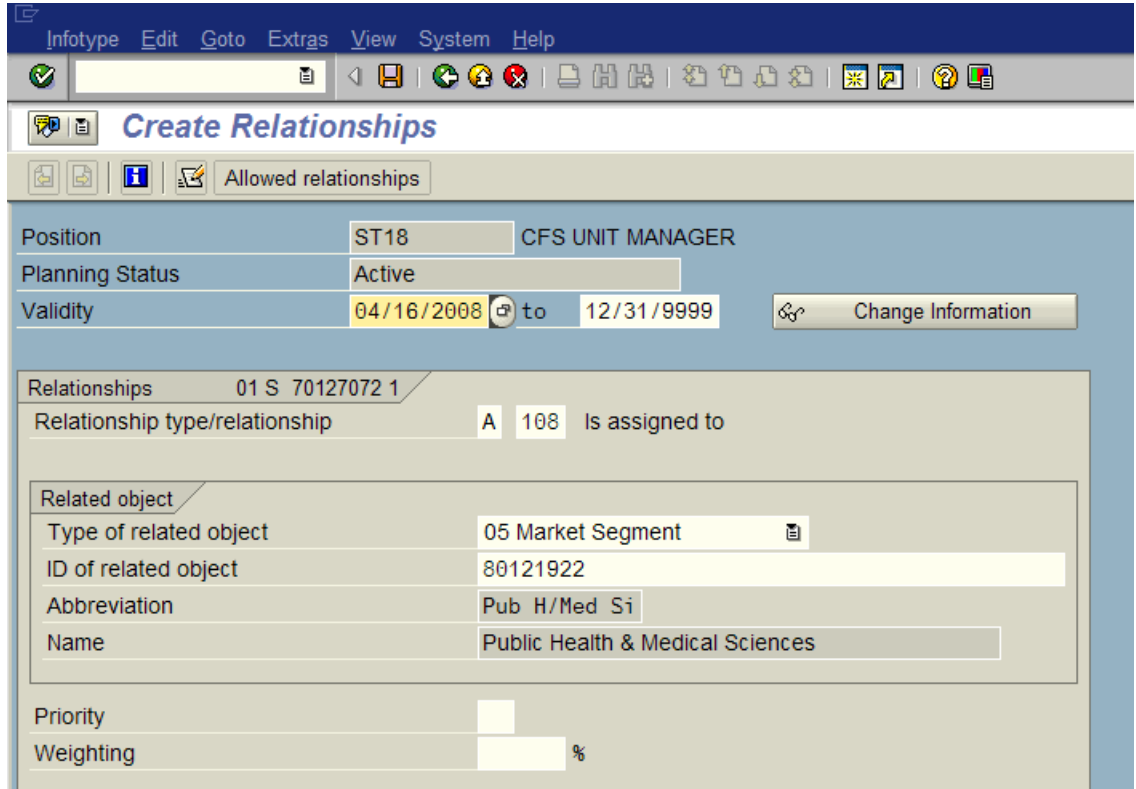

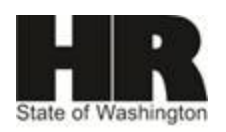